# **MODUL-MODUL PRAKTIKUM VB. Net**

**Oleh :**

**CHALIFA CHAZAR**

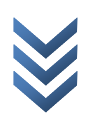

Chalifa Chazar, S.T., M.T Copyright @2015

# **MODUL 5 ARRAY & FOR EACH...NEXT**

### **Tujuan :**

**Mahasiswa bisa mendefinisikan dan menggunakan penggunaan ARRAY dan FOR EACH..NEXT dalam membuat aplikasi VB.NET**

### **Pustaka :**

**Wibowo HR, Enterprise J, (2014***): Buku Pintar VB .NET***. Elex Media Komputindo. Jakarta.**

### **1. Array**

**Array** adalah sekumpulan nilai yang berhubungan satu sama lain, seperti jumlah murid dalam tiap kelas. Pada aplikasinya, **Array** akan lebih mudah jika menggunakan looping.

Nilai-nilai yang memiliki nama yang sama dan menggunakan sebuah angka yang disebut index untuk membedakannya.

**Array** merupakan suatu Type Data yang mengandung banyak variable-variable yang dapat diakses satu persatu sesuai dengan urutannya dalam **array**, dimana urutan **indexnya** dimulai dari 0. Variable-variable yang terkandung dalam **array** disebut juga **element** dari array, dan semuanya memiliki tipe yang sama. Setiap **array** mewarisi (inherits) semua member yang dideklarasikan pada **sistem array**.

Contoh statement berikut akan mendeklarasikan sebuah **variable array** yang akan menyimpan jumlah murid dalam kelas A sampai dengan F.

#### Dim murid(5) As Integer

**Array** murid dalam contoh berikut ini memiliki **6 element**, mulai dari element 0 sampai 5. Pendeklarasian ini lebih mudah dibandingkan Anda harus menyebutkan 6 buah variable seperti murid1, murid2, dan seterusnya.

Berikut ini adalah ilustrasi dari array murid. Untuk setiap element array tersebut:

- $\triangleright$  Index dari element mewakili kelasnya (index 0 mewakili kelas A)
- $\triangleright$  Nilai yang terkandung di dalamnya menunjukan jumlah murid dalam kelas tersebut

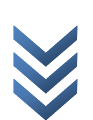

 $\mathcal{S}$  $\vdash$  $\geq$  $M$  I K - I M

B  $\prec$ N D  $\supset$ N  $\circ$ 

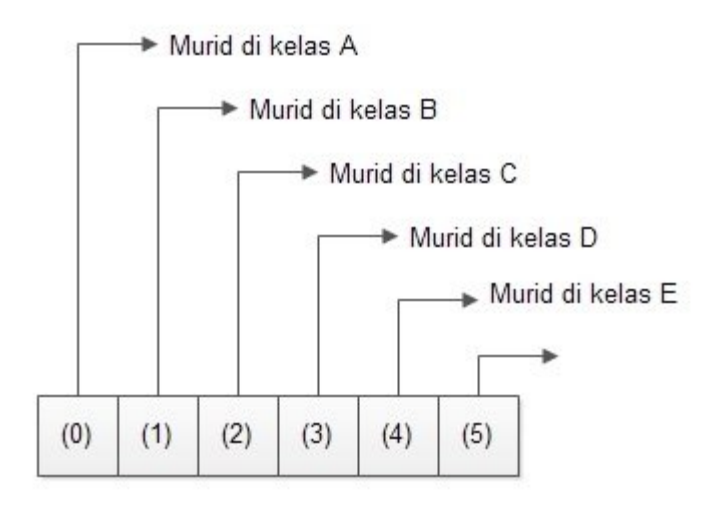

Dalam **Visual Basic**, cara untuk menggunakan array bisa ditunjukkan dalam statement berikut, dimana jumlah murid untuk kelas A, B, dan E akan ditampilkan.

```
Dim kelasA As Integer = murid(0)
Dim kelasB As Integer = murid(1)
Dim kelasE As Integer = murid(5)
MsgBox ("jumlah murid dalam kelas A = " & CStr(kelasA)
MsgBox ("jumlah murid dalam kelas B = " & CStr(kelasB)
MsgBox ("jumlah murid dalam kelas E = " & CStr(kelasE)
```
Array pada contoh diatas menggunakan satu buah index dan biasa disebut sebagai array satu dimensi (one-dimensional). Array yang memiliki lebih dari satu index disebut array multidimensi (multidimensional).

#### **1.1 Mendeklarasikan Array**

Ada beberapa cara dalam mendeklarasikan sebuah array. Anda dapat menentukan ukuran dari array tersebut (berapa jumlah element di dalamnya) pada saat deklarasi.

'mendeklarasikan array 1 dimensi Dim murid(5) As Integer 'mendeklarasikan array 2 dimensi Dim AvgKelas(5, 5) As Double

Dalam pemograman, setelah Anda mendeskripsikan suatu variable array, akan terjadi penambahan ukuran.

 $\prec$ N D  $\supset$ N  $\circ$ 

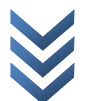

Misal, pada variable **AvgKelas(5, 5)**, dimana Anda mencatat nilai rata-rata setiap kelas-nya, dari kelas 1A sampai F, kelas 2A sampai F, dan seterusnya sampai 6A sampai F. Namun dalam perjalanan program, kelas ditambah sampai kelas 9.

Jika kemudian Anda lakukan lagi deklarasi

Dim AvgKelas(8, 5) As Double

Anda akan mendapatkan sebuah array **AvgKelas** dengan ukuran **(8, 5)**. Namun, pada saat mendeklarasikan **Dim**, isi dari variable tersebut akan kembali kosong. Maka apabila sebelumnya data rata-rata nilai untuk kelas 1 sampai 6 sudah disimpan, maka pada saat mendeklarasikan **Dim**, semua data akan hilang dan harus dilakukan perhitungan ulang.

Karena itu, diperkenalkan statement **ReDim** dan **Preserve**.

Statement **ReDim** akan mengubah ukuran dari array yang sudah ada. Dan statement **Preserve**  akan mempertahankan nilai yang sudah ada.

Dim AvgKelas(5, 5) As Double

Jika ingin merubah ukuran dari array untuk penambahan kelas:

ReDim AvgKelas(8, 5) As Double

Namun data akan hilang. Jika ingin mempertahankan data:

ReDim Preserve AvgKelas(8, 5) As Double

Perlu diingat, jika melakukan pengurangan ukuran sebuah array, dan menggunkan statement **Preserver**, maka data akan disimpan sebanyak ukuran baru array.

```
'deklarasi murid() dengan 6 element
Dim murid(5) As Integer
'deklarasi murid() dengan mempertahankan hanya 3 nilai awal
ReDim Preserve murid(2) As Integer
'deklarasi murid() dengan 9 element dan menghapus nilai awal
ReDim murid(8) As Integer
```
Contoh pemakaian **ReDim** dan **Preserver** dalam Visual Basic adalah sebagai berikut.

```
 Dim marks() As Integer
 Dim i As Integer
 ReDim marks(2)
marks(0) = 85marks(1) = 75
```
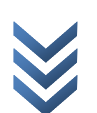

```
marks(2) = 90 ReDim Preserve marks(10)
marks(3) = 80marks(4) = 76marks(5) = 92marks(6) = 99marks(7) = 79marks(8) = 75For i = 0 To 10
     TextBox1.Text &= (i & vbTab & marks(i) & vbNewLine)
 Next i
```
#### **1.2 Menyimpan Nilai Dalam Array**

Anda bisa merujuk pada tiap element dalam sebuah array dengan menggunakan index-nya. Penulisan index diapit oleh sebuah tanda kurung, dengan pembagian antar index untuk array multidimensional menggunakan tanda koma.

```
Dim murid(5) As Integer
'menyimpan nilai dalam array
murid(0) = 0murid(1) = 8murid(5) = 10Dim kelasA As Integer = murid(0)Dim kelasB As Integer = murid(1)
Dim kelasE As Integer = murid(5)
MsgBox("jumlah murid dalam kelas A = " & CStr(kel asA))MsgBox("jumlah murid dalam kelas B = " & CStr(kel asB))MsgBox("jumlah murid dalam kelas E = " & CStr(kelasE))
```
Contoh di atas menunjukan bagaimana cara untuk menyimpan suatu nilai dalam array.

#### **1.3 Nilai Awal pada Array**

Data awal pada sebuah array dapat dituliskan langsung pada saat deklarasi. Nilai yang akan diisikan dipisah dengan koma, dan diapit oleh sepasang tanda kurung kurawal ({}).

 $\circ$ 

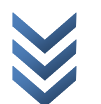

Pada saat membuat array dengan menuliskan datanya langsung, Anda bisa menentukan tipe datanya pada statement tersebut.

```
Dim intData() As Integer = {12, 16, 20, 24, 28, 32}
 Dim names() As String = {"Karthik", "Sandhya", "Shivangi", "Ashwitha"}
' "..." (string), 12D (double), 16UI (Uniified Integer), "A"c (char)
Dim \text{miscData() As } Object = \{ "Hello World", 12D, 16UI, "A"c \}
```
Atau juga meminta **Visual Basic** untuk menentukan tipe data dari datanya sendiri.

```
'mendeklarasikan array yang belum diketahui indexnya
Dim angka = New Integer() \{1, 2, 4, 8\}'mendeklarasikan array yang belum diketahui indexnya dan tipe datanya
Dim doubles = \{1.5, 2, 9.9, 18\}
```
#### **1.4 Perulangan Pada Array**

Seperti yang sudah dituliskan sebelumnya, operasi array akan jauh dipermudah dengan menggunakan looping

Contoh berikut ini melakukan perulangan pada sebuah array satu dimensi menggunakan sebuah statement **For...Next**. Method **GetUpperBound** digunakan untuk mendapatkan nilai tertinggi dari index untuk array tersebut. Index terrendah selalu adalah 0.

```
Dim angka = \{10, 20, 30\}For index = 0 To angka. GetUpperBound(0)
     TextBox1.Text &= angka(index) & vbNewLine
 Next
```
#### **1.5 Jagged Arrays**

Sebuah array yang memiliki array lain sebagai element dikenal sebagai sebuah array dari array, atau juga sebuah jagged array. Sebuah jagged array dan setiap element di dalamnya bisa memiliki satu atau lebih element.

**2. For Each...Next**

Setelah mempelajari mengenai **Array**, kali ini Anda kembali lagi ke pembahasan looping, dan sekarang Anda masuk ke statement **For Each...Next**.

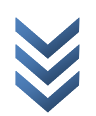

 $\mathcal{S}$  $\vdash$  $\geq$  $M$  I K - I M

B  $\prec$ N D  $\supset$ N  $\circ$ 

Statement **For Each...Next** digunakan untuk mengulang suatu block statement untuk setiap element dari sebuah koleksi.

```
For Each element [ As data type ] In group
[ statement ]
[ continue For ]
[ statement ]
[ exit for ]
[ statement ]
Next [element]
```
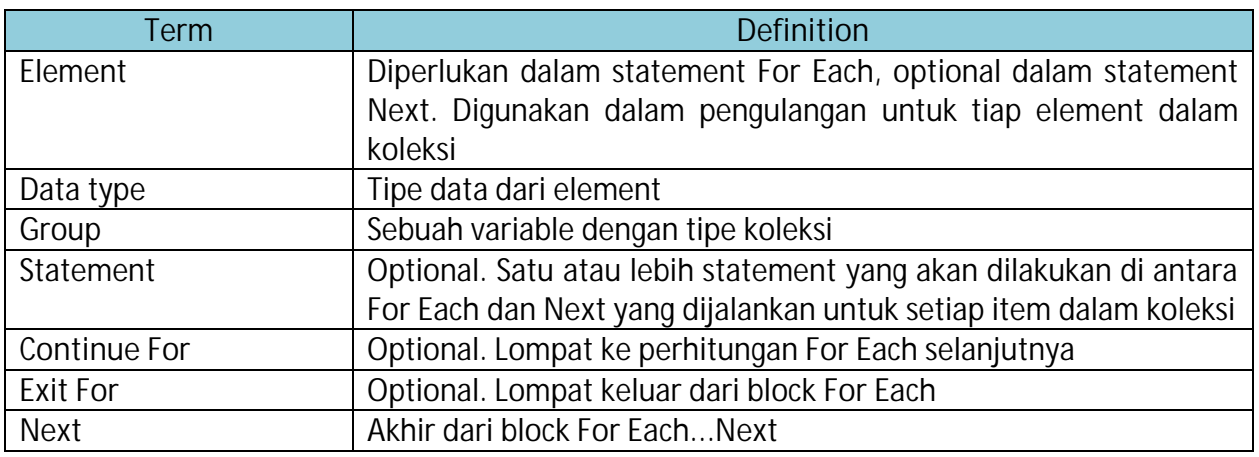

Gunakan sebuah For Each...Next ketika Anda ingin mengulang statement untuk setiap item dalam koleksi.

Contoh berikut ini akan mengulang untuk setiap element dalam sebuah array satu dimensi.

```
Dim angka = {10, 20, 30}
 For Each index In angka
    TextBox1. Text &= index & vbNewLine
 Next
```
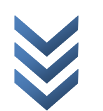

#### **Latihan 1**

Buatlah tampilan program sesuai dengan contoh dibawah ini. Simpan dengan nama Latihan2. Gunakan statement pengulangan **For...Next**.

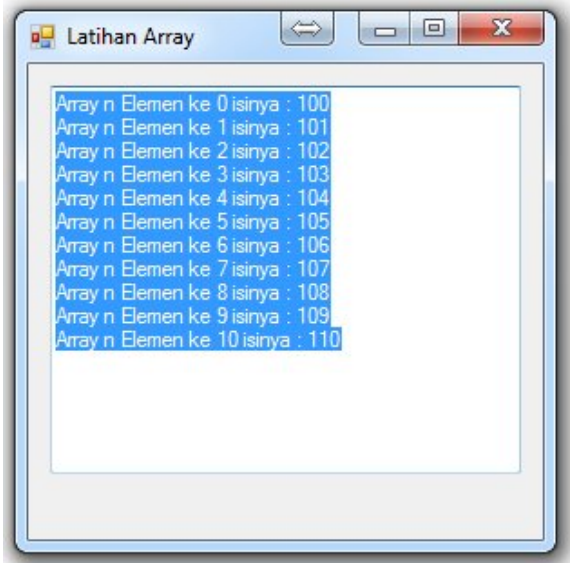

### **Latihan 2**

Buatlah tampilan program sesuai dengan contoh dibawah ini. Simpan dengan nama Latihan2.

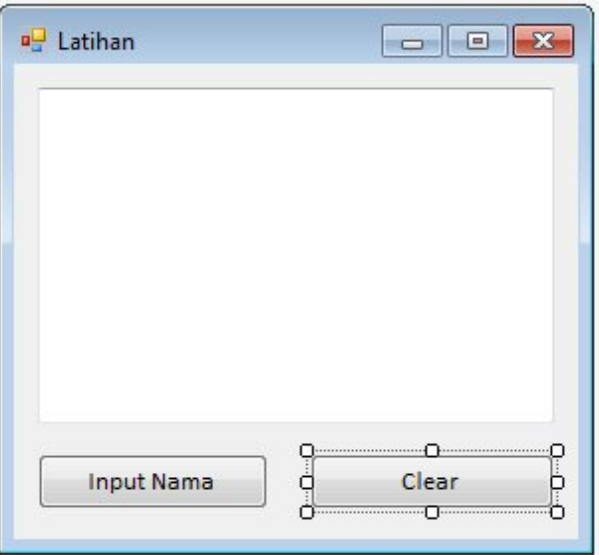

#### **Catatan**

Input nama menggunakan perintah InputBox("masukan nama")

 $\mathcal{S}$  $\vdash$  $\geq$  $M$  I K - I M

B  $\prec$ N D  $\supset$ N  $\circ$ 

# **Latihan 3**

Buatlah tampilan program sesuai dengan contoh dibawah ini. Simpan dengan nama Latihan3.

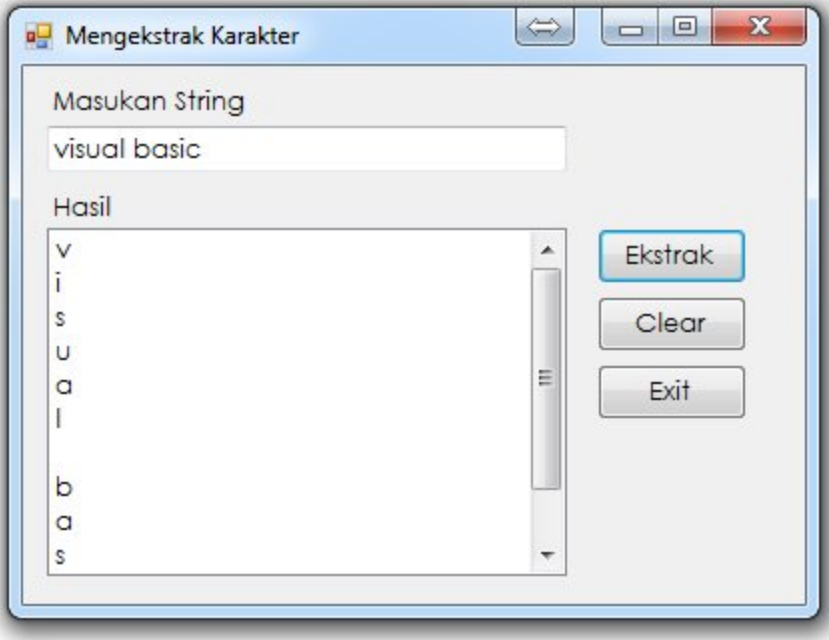

# **Skenario Form**

Mengekstrak huruf dari masukan sebuah kalimat

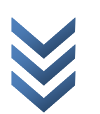

# **Latihan 4**

Buatlah tampilan program sesuai dengan contoh dibawah ini. Simpan dengan nama Latihan4.

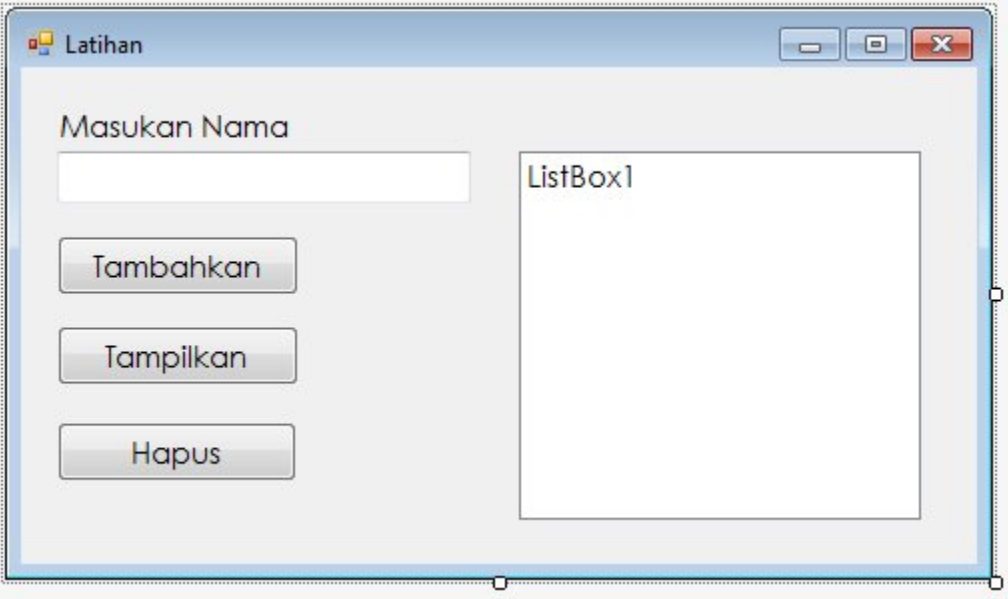

**------- GOOD LUCK -------**

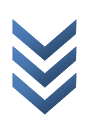